# **SMARTWATCH M18 R084**

# **1 – Descrizione:**

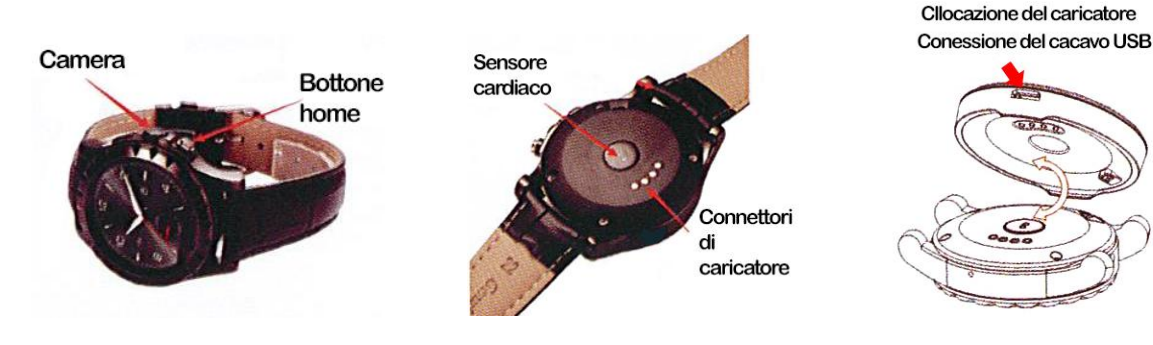

# **2- Cambio di lingua:**

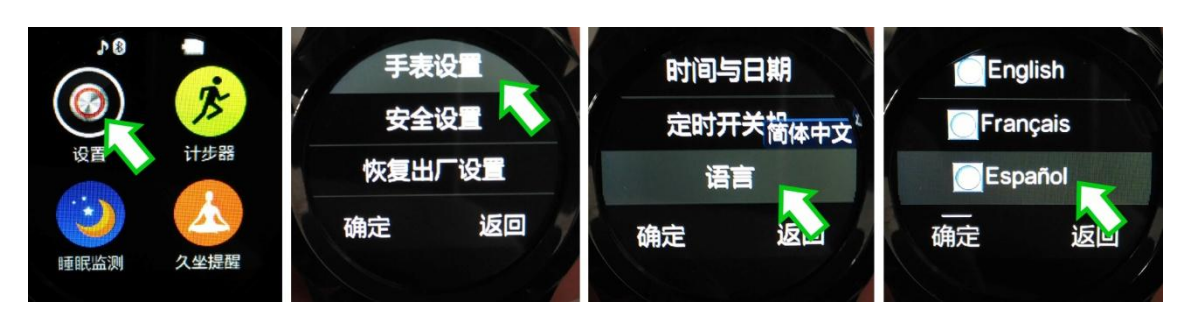

#### **3- Funzione:**

Bluetooth: marcatura bluetooth, sincronizzazione di contatti, registro di chiamate, mp3 bluetooth, grilletto remoto di camera di foto.

. Notificazioni: SMS, wechat, facebook, whatsapp, etc.

.Altri: cinturino intercambiabile, camera, risparmio di energia, anti lost, promemoria di attività, allarma, calendario, termometro, monitor cardiaco, controllo di Smartphone, marca passi, video, cronometro, etc.

#### **4- Funzionamento:**

. Fattorini:

-Home: pulsazione lunga: accendere e spegnere il dispositivo. Con una pulsazione breve, ritornerà allo schermo principale; premendo si spegne nuovamente lo schermo. Con lo schermo in modo riposo, con una pulsazione breve, mostrerà l'orologio.

-Lasci cadere il dito per lo schermo per navigare tra le distinte pagine di menù.

#### **5- Configurazione:**

- 1. Configuración de teléfono:
	- -Ora e data
	- Programmare accensione: per segnare l'ora di acceso/spento automatico
	- -Lingua
	- -Preferenza di lingua di scrittura
	- -Metodi di entrata preferiti
	- -Ordine di widget: allarma/reproductor di audio
	- -Schermo: selezioni fondo di schermo
	- -Movimento: opzioni di sensore di movimento
	- -Illuminazione di schermo: tempo ed intensità
	- -Orden de widget: allarme/ riproduttore di audio
- 2. Configurazione di sicurezza

3. Restaurare configurazione: restaura i valori di fabrica.

# **6 – Connessione bluetooth:**

- 1. Accendere il bluetotth l'animo ed assicuri Lei che il suo dispositivo può essere cercato.
- 2. Nomini per difetto: S2, può essere modificato.
- 3. Accendere il bluetotth Infiammi l'animo nel suo Smartphone per cercare questo smartwatch.
- 4. Una volta cercato, lo selezioni e scelga collegare per accoppiare entrambi i dispositivi. Quando il suo Smartphone l'avvisi sull'accoppiamento, scelga "se.

# **7 - Notifiche ed applicazione:**

1.Scarichi ed installi "Mediatek Smart Device" app nel suo Smartphone.

2. Se dispone di un Smartphone Android, può scannerizare il codice QR che si trova nel menù dell'orologio "Risposta rapida." (Per scaricare il lettore di Codice QR cerchi SCANLIFE in Google Pla. Nel suo orologio, apra il menù "bluetooth" e scelga "collegare." Una volta connesso, entri in "cercare nuovo dispositivo" e realizzi la ricerca. Quando trovi il suo Smartphone, lo selezioni e prema in "accoppiare." , Per mostrare le notificazioni, è necessario che permetta l'accesso a notificazioni all'applicazione Mediatek SmartDevice nel suo telefono,

3. Apra l'applicazione, e cerchi il suo dispositivo premendo in "Find Device", il nome dello smartwatch è "S2". Una volta connesso, potrà scegliere le notificazioni che gli saranno mostrati entrando nel menu " Notifiche" della applicazione.

# **8 – Precauzioni:**

Non disarmi lo smartwatch per il suo conto.

- -Il codice di sicurezza del suo smartwatch è: 1122
- -Non bagnare il dispositivo.
- -Non esporre alla polvere o fumo eccessivo.
- -Non esporre direttamente alla luce solare per un tempo prolungato.
- -Non gettare nel fuoco o esporre a caldo intenso, la batteria potrebbe sfruttare.

-Ogni colpo, ralladura, tentativo di forzare o smontare il dispositivo farà perdere la garanzia del prodotto